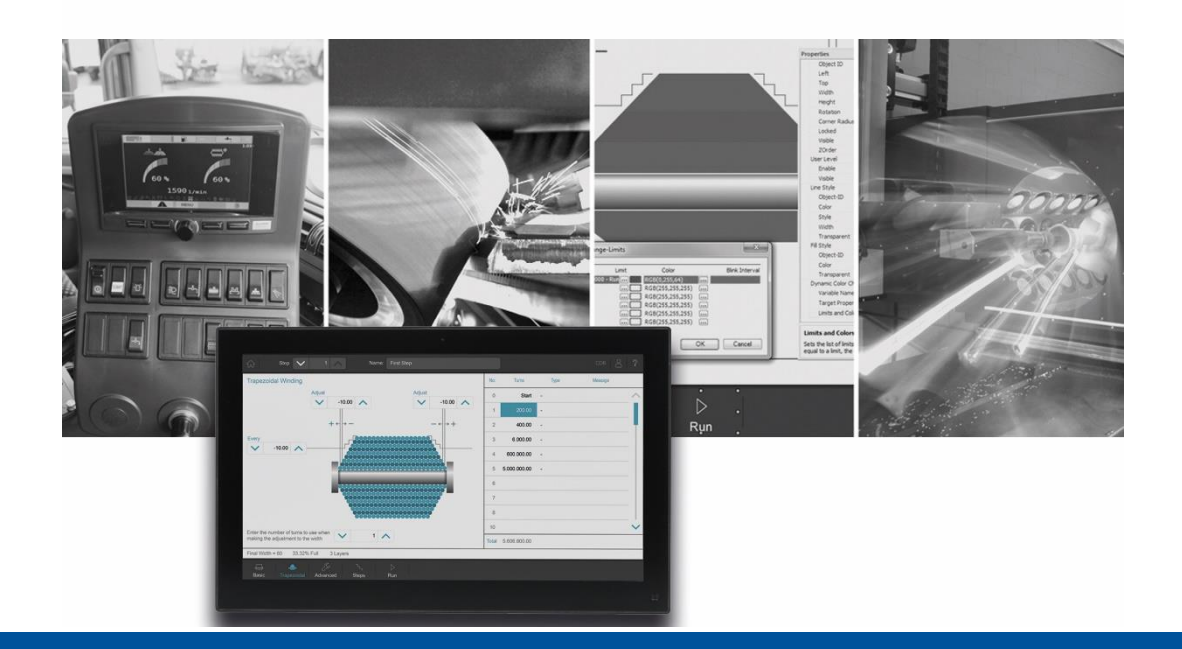

# JetSym

Versions Update von V. 5.7.2 auf V. 6.0.0

We automate your success

Jetter AG Gräterstrasse 2 71642 Ludwigsburg,

Telefon:<br>Zentrale +49 7141 2550-0 Vertrieb +49 7141 2550-531 Technische Hotline +49 7141 2550-444

**E-mail:**

Hotline hotline@jetter Vertrieb sales@jetter

Version 1.00

05.03.2024

Dieses Dokument wurde von der Jetter AG mit der gebotenen Sorgfalt und basierend auf dem ihr bekannten Stand der Technik erstellt. Änderungen und technische Weiterentwicklungen an unseren Produkten werden nicht automatisch in einem überarbeiteten Dokument zur Verfügung gestellt. Die Jetter AG übernimmt keine Haftung und Verantwortung für inhaltliche oder formale Fehler, fehlende Aktualisierungen sowie daraus eventuell entstehende Schäden oder Nachteile.

# **Table of Contents**

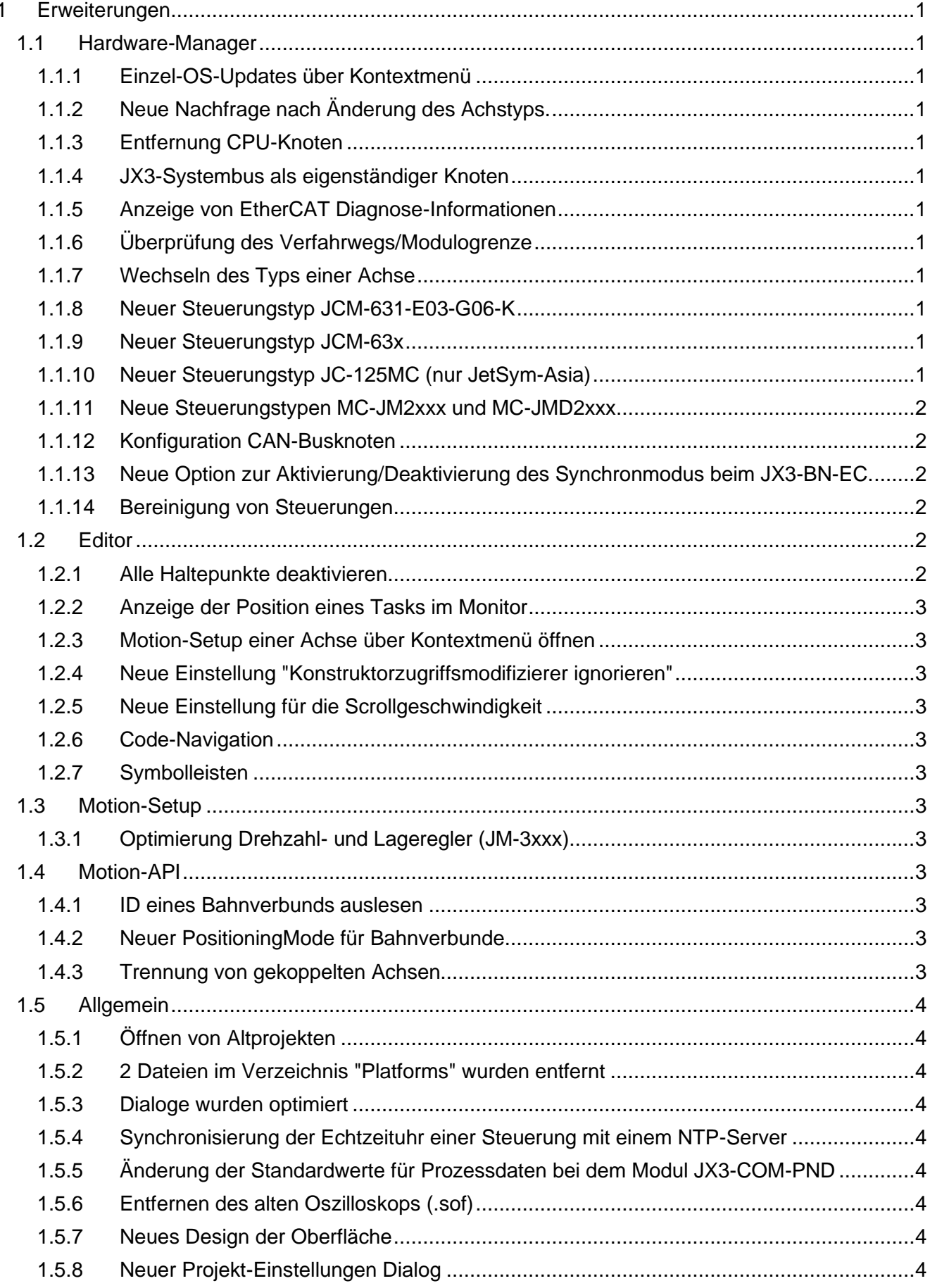

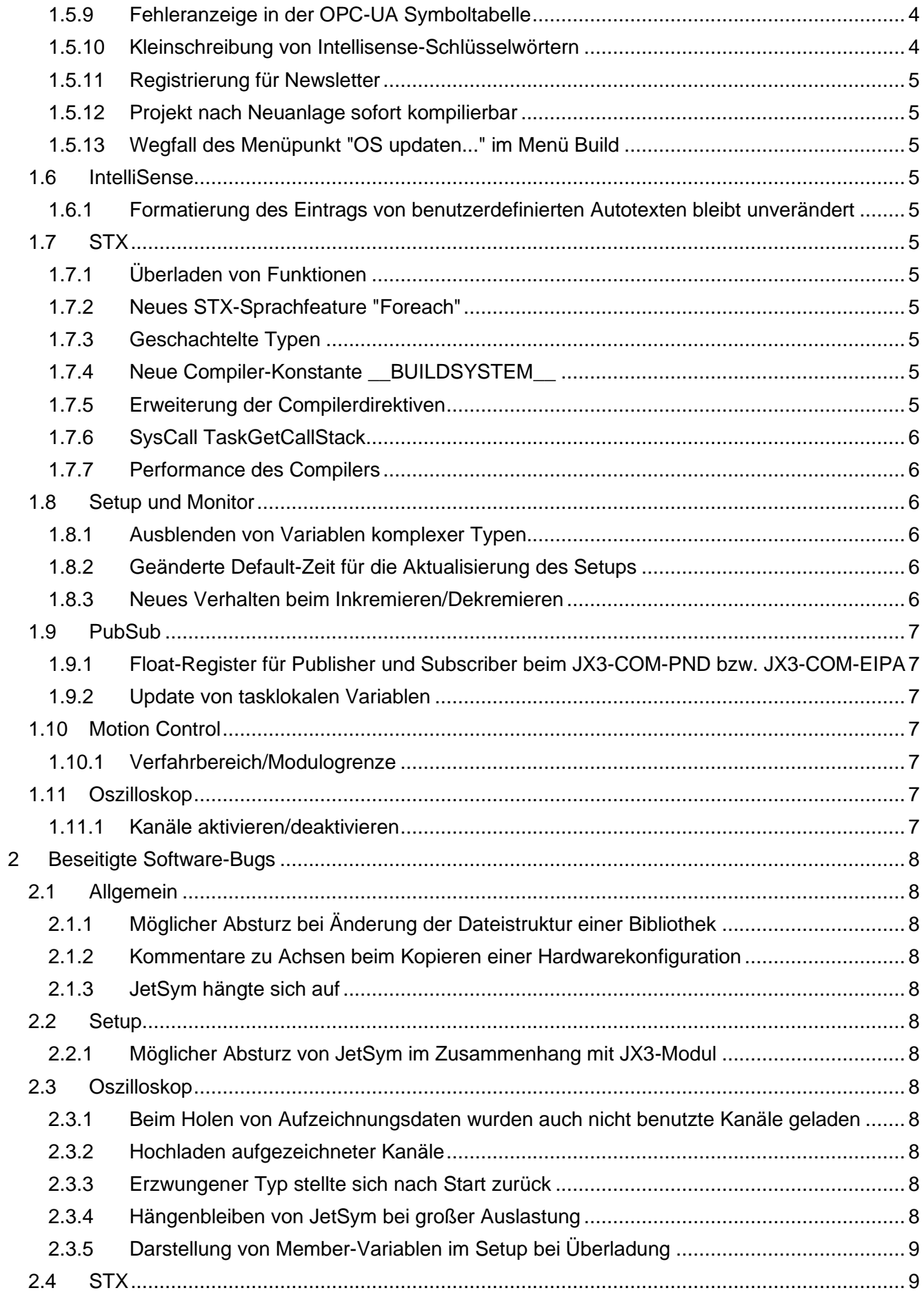

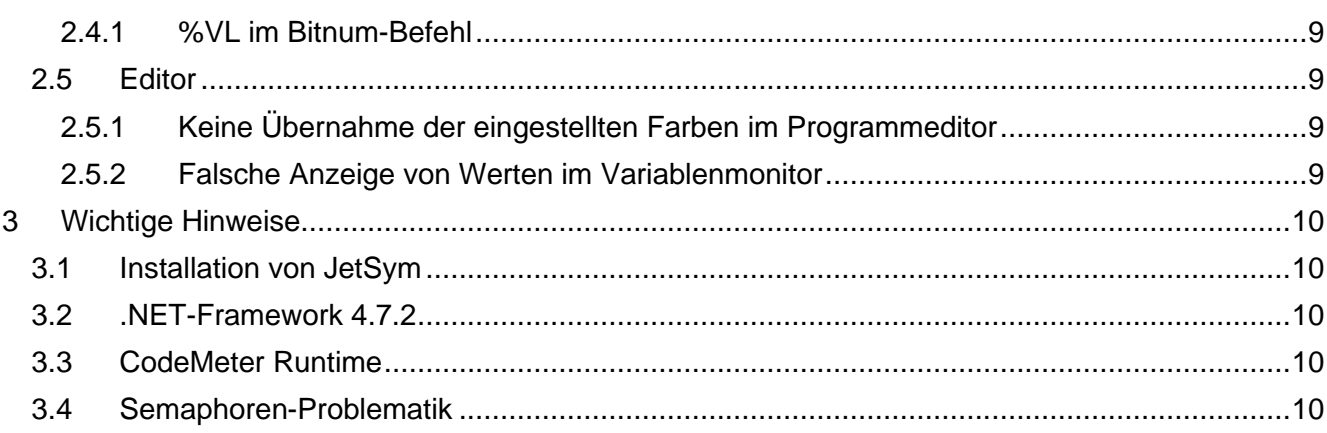

## <span id="page-6-0"></span>**1 Erweiterungen**

Nachfolgend sind alle bei dieser Version hinzugekommenen Features sowie Erweiterungen aufgelistet.

## <span id="page-6-1"></span>**1.1 Hardware-Manager**

## <span id="page-6-2"></span>**1.1.1 Einzel-OS-Updates über Kontextmenü**

Die Funktion zum Update des Betriebssystems einzelner Hardware-Komponenten kann nun einheitlich über das Kontextmenü am jeweiligen Hardware-Knoten aufgerufen werden.

## <span id="page-6-3"></span>**1.1.2 Neue Nachfrage nach Änderung des Achstyps.**

Nach Änderung des Achstyps auf der Seite Achsparameter erfolgt nun eine Nachfrage, ob die eingestellten Parameter beibehalten oder auf die für den neuen Achstyp geltenden Standardwerte zurückgesetzt werden sollen.

#### <span id="page-6-4"></span>**1.1.3 Entfernung CPU-Knoten**

Der Knoten "CPU" im Hardware-Baum entfällt vollständig. Die Konfiguration der Steuerung erfolgt zukünftig direkt am Steuerungs-Knoten.

#### <span id="page-6-5"></span>**1.1.4 JX3-Systembus als eigenständiger Knoten**

Der JX3-Systembus wird ab sofort als eigenständiger Knoten im Hardware-Manager verwaltet. JX3-Erweiterungsmodule werden unterhalb des neuen Knotens und nicht mehr direkt an den Steuerungsknoten angehängt.

## <span id="page-6-6"></span>**1.1.5 Anzeige von EtherCAT Diagnose-Informationen**

Der Knoten EtherCAT zeigt nun Diagnose-Informationen über den Zustand des EtherCAT-Busses an.

## <span id="page-6-7"></span>**1.1.6 Überprüfung des Verfahrwegs/Modulogrenze**

Bei der Eingabe des Verfahrbereichs einer Achse im Motion Setup wurde eine Überprüfung implementiert.

## <span id="page-6-8"></span>**1.1.7 Wechseln des Typs einer Achse**

Beim Wechsel des Typs einer Achse blieben die Werte für Name, Kommentar und die mechanische Ausführung erhalten. Bisher wurden diese immer auf die Standardwerte beim Neuanlegen von Achsen zurückgesetzt.

## <span id="page-6-9"></span>**1.1.8 Neuer Steuerungstyp JCM-631-E03-G06-K**

Die neue Steuerung JCM-631-E03-G06-K steht nun als Produkt zur Auswahl zur Verfügung.

## <span id="page-6-10"></span>**1.1.9 Neuer Steuerungstyp JCM-63x**

Die neue Steuerung vom Typ JCM-63x steht nun als Produkt zur Auswahl zur Verfügung.

## <span id="page-6-11"></span>**1.1.10 Neuer Steuerungstyp JC-125MC (nur JetSym-Asia)**

Neuer Steuerungstyp JC-125MC ist ab dieser JetSym-Asia-Version verfügbar.

#### <span id="page-7-0"></span>**1.1.11 Neue Steuerungstypen MC-JM2xxx und MC-JMD2xxx**

Ab dieser JetSym-Version sind die neuen Steuerungstypen MC-JM2xxx und MC-JMD2xxx verfügbar.

#### <span id="page-7-1"></span>**1.1.12 Konfiguration CAN-Busknoten**

Der Knoten für den CAN-Bus wurde um die Einstellmöglichkeiten für Node-ID, Übertragungsgeschwindigkeit und Betriebsart erweitert.

#### <span id="page-7-2"></span>**1.1.13 Neue Option zur Aktivierung/Deaktivierung des Synchronmodus beim JX3-BN-EC.**

Wird die Anzahl an erlaubten Prozessdatenbytes des JX3-Busses überschritten, kann es zu einem Busfehler kommen. Der JX3-BN-EC ist dann nicht mehr funktionsfähig. Um dies zu verhindern, kann die synchrone Datenübertragung zukünftig deaktiviert werden.

#### <span id="page-7-3"></span>**1.1.14 Bereinigung von Steuerungen**

Ab dieser Version werden nur noch STX-Steuerungen/Geräte unterstützt. Folgende Steuerungen/Geräte entfallen (entsprechende Projekte sind mit einer älteren Version von JetSym zu bearbeiten):

- JC-24x-STX
- JC-647
- JC-800
- Nano
- Delta
- Pase-E
- Mikro
- PCPPLC
- D203-STX
- BTM012
- BTM07
- BTM09
- JCM-350-E01
- JCM-350-E02
- JCM-350-E03
- JCM-522
- JCM-620-E01
- JCM-620-E04
- JV-310
- JVM-407
- JVM-507
- JVM-604
- JVM-604B

## <span id="page-7-4"></span>**1.2 Editor**

#### <span id="page-7-5"></span>**1.2.1 Alle Haltepunkte deaktivieren**

Haltepunkte und Tracepoints können zukünftig mit nur einer Schaltfläche (Alle Haltepunkte/Tracepoints aktivieren/deaktivieren), innerhalb der Debug-Symbolleiste deaktiviert bzw. wieder aktiviert werden.

## <span id="page-8-0"></span>**1.2.2 Anzeige der Position eines Tasks im Monitor**

Im Monitor wurde als Zeilennummer eines Tasks, der in einer **When**-Bedingung wartet, eine Zeile vor dem **End\_When**-Schlüsselwort dargestellt. Jetzt erscheint die Zeilennummer des When-Schlüsselworts als Position.

## <span id="page-8-1"></span>**1.2.3 Motion-Setup einer Achse über Kontextmenü öffnen**

Wenn sich der Mauszeiger über einem Achs-Bezeichner befindet, kann die Konfiguration der Achse per Kontextmenü "Motion Setup von <Achsname> öffen" direkt aufgerufen werden.

#### <span id="page-8-2"></span>**1.2.4 Neue Einstellung "Konstruktorzugriffsmodifizierer ignorieren"**

Der Compiler prüft bei Konstruktoren die Sichtbarkeit nun strenger. Falls bestehender Code aus diesem Grund nicht mehr fehlerfrei kompilieren sollte, kann die Einstellung **Konstruktorzugriffsmodifizierer ignorieren** des Compilers in den Projekteinstellungen gesetzt werden, falls der Code unverändert beibehalten werden soll.

#### <span id="page-8-3"></span>**1.2.5 Neue Einstellung für die Scrollgeschwindigkeit**

Die Scrollgeschwindigkeit beim Markieren im Sourcecode Editor kann in den Optionen eingestellt werden. Der Wertebereich geht von 1 bis 100, als Standardwert wird 5 verwendet. 1 ist die langsamste, 100 die schnellste Geschwindigkeit.

## <span id="page-8-4"></span>**1.2.6 Code-Navigation**

Der Programmiereditor wurde um eine Miniatur-Vorschau zur besseren Code-Navigation erweitert.

## <span id="page-8-5"></span>**1.2.7 Symbolleisten**

Die Icons der Toolbar sind größer und haben ein klares Erscheinungsbild. Die Icons wurden teilweise umbenannt, um die Funktion besser zu verstehen.

## <span id="page-8-6"></span>**1.3 Motion-Setup**

## <span id="page-8-7"></span>**1.3.1 Optimierung Drehzahl- und Lageregler (JM-3xxx)**

Die Motion Setup Seite Drehzahl des JM-3xxx wurde um eine neue Funktion zur Regler-Optimierung erweitert. Diese löst eine Massenträgheitsbestimmung aus und ermittelt die Reglerparameter für Drehzahl- und Lageregler.

## <span id="page-8-8"></span>**1.4 Motion-API**

#### <span id="page-8-9"></span>**1.4.1 ID eines Bahnverbunds auslesen**

Ist ein Achsobjekt Teil eines Bahnverbundes, kann nun die ID des Verbundes an der Achse selbst ausgelesen werden. Voraussetzung: Der Bahnverbund ist gerade aktiv.

## <span id="page-8-10"></span>**1.4.2 Neuer PositioningMode für Bahnverbunde**

Motion API 1.x und 2.x: Neuer Positioniermodus **AbsOriNormal** für Bahnverbunde.

## <span id="page-8-11"></span>**1.4.3 Trennung von gekoppelten Achsen**

Motion API 1.x und 2.x: Neue Methode MCCouplingGroup.Undefine() zum Auflösen einer Coupling Group.

## <span id="page-9-0"></span>**1.5 Allgemein**

#### <span id="page-9-1"></span>**1.5.1 Öffnen von Altprojekten**

Ab dieser Version gibt es umfangreiche Änderungen im Dateiformat. Projekte und Dateien werden beim Öffnen automatisch konvertiert. Ein späteres Öffnen in einer JetSym Version < 6.0.0 ist dann nicht mehr möglich. Zur Sicherheit wird vor dem Konvertierungsvorgang automatisch ein Backup des Workspace im ZIP-Format gespeichert.

#### <span id="page-9-2"></span>**1.5.2 2 Dateien im Verzeichnis "Platforms" wurden entfernt**

Die Dateien **CanOpen.stxp** und **DatabaseAPI.stxp** wurden aus dem Verzeichnis **Platforms** entfernt, da sie nicht mehr benötigt werden.

#### <span id="page-9-3"></span>**1.5.3 Dialoge wurden optimiert**

Die Dialoge zum Setzen der aktiven Konfiguration und zum Exportieren der Deklarationen, im Menüpunkt **Projekt**, können jetzt in der Größe verändert werden.

#### <span id="page-9-4"></span>**1.5.4 Synchronisierung der Echtzeituhr einer Steuerung mit einem NTP-Server**

Es kann eine Konfigurationsdatei erstellt werden, die es einer Steuerung ermöglicht, die Echtzeituhr mit einem NTP-Server zu synchronisieren.

#### <span id="page-9-5"></span>**1.5.5 Änderung der Standardwerte für Prozessdaten bei dem Modul JX3-COM-PND**

- Spalte Fehlerbehandlung ist im Fehlerfall standardmäßig **aktiviert**.
- Wert ist im Fehlerfall **0**
- Maske für Wert im Fehlerfall ist überall **0xffffffff**.

## <span id="page-9-6"></span>**1.5.6 Entfernen des alten Oszilloskops (.sof)**

Der **alte**, nicht mit dem Zusatz **erweitert** bezeichnete Oszilloskop-Dateityp wird nicht mehr unterstützt. Zum Öffnen dieses Dateityps muss eine JetSym-Version kleiner als 6.0.0 verwendet werden.

Beim bisher mit dem Zusatz **erweitert** bezeichneten Oszilloskop-Dateityp entfällt der Zusatz **erweitert**.

#### <span id="page-9-7"></span>**1.5.7 Neues Design der Oberfläche**

Das Design der Benutzeroberfläche wurde modernisiert. Veraltete - bisher auswählbare - Fensterstile wurden entfernt.

#### <span id="page-9-8"></span>**1.5.8 Neuer Projekt-Einstellungen Dialog**

Der Dialog für die Projekteinstellungen wurde modernisiert und Inhalte überarbeitet.

#### <span id="page-9-9"></span>**1.5.9 Fehleranzeige in der OPC-UA Symboltabelle**

Die Fehleranzeige in der OPC-UA Symboltabelle zeigt ein Warnsymbol an, wenn mehrere Fehler aufgetreten sind. In einem Tooltip werden die einzelnen Fehlermeldungen angezeigt.

#### <span id="page-9-10"></span>**1.5.10 Kleinschreibung von Intellisense-Schlüsselwörtern**

Die Intellisense-Schlüsselwörter werden nun standardmäßig klein geschrieben. Bisher war der Standard Groß- und Kleinschreibung. Die Einstellung kann aber auf die gewünschte Schreibweise geändert werden.

#### <span id="page-10-0"></span>**1.5.11 Registrierung für Newsletter**

Nach Neuinstallation von JetSym, aber auch im Menü **Extras/Für Newsletter Registrieren...** kann man sich für den Newsletter mit wichtigen und interessanten Informationen registrieren.

#### <span id="page-10-1"></span>**1.5.12 Projekt nach Neuanlage sofort kompilierbar**

Ein Projekt benötigt mindestens einen Task, um kompiliert werden zu können. Dieser wird nun automatisch in der Haupt-Programmdatei angelegt und kann nachträglich editiert werden.

## <span id="page-10-2"></span>**1.5.13 Wegfall des Menüpunkt "OS updaten..." im Menü Build**

Der Menüpunkt "OS updaten..." im Menü Build entfällt. Aktualisierungen des OS können zukünftig einheitlich am entsprechenden Hardware-Knoten im Hardware-Baum oder mittels Sammel-OS-Update durchgeführt werden.

## <span id="page-10-3"></span>**1.6 IntelliSense**

#### <span id="page-10-4"></span>**1.6.1 Formatierung des Eintrags von benutzerdefinierten Autotexten bleibt unverändert**

Der Eintrag im IntelliSense von benutzerdefinierten Autotexten erhielt bisher die Formatierung von Schlüsselwörtern (klein, groß, groß/klein). Nun wird er nicht mehr formatiert und erscheint genauso, wie der Anwender ihn definiert hat.

## <span id="page-10-5"></span>**1.7 STX**

#### <span id="page-10-6"></span>**1.7.1 Überladen von Funktionen**

In STX können nun Funktionen und Methoden überladen werden, d.h. mehrere Funktionen und Methoden können den gleichen Namen haben, müssen sich aber in der Anzahl und/oder den Typen ihrer Parameter unterscheiden.

#### <span id="page-10-7"></span>**1.7.2 Neues STX-Sprachfeature "Foreach"**

Durch das neue STX-Sprachfeature **Foreach** können alle Elemente eines Arrays oder Enums durchlaufen werden, ohne dass man sich um die Bereichsgrenzen kümmern muss.

## <span id="page-10-8"></span>**1.7.3 Geschachtelte Typen**

Es ist nun möglich innerhalb einer Klasse Typen zu deklarieren, die dann im Scope der Klasse, aber nicht außerhalb, sichtbar sind.

## <span id="page-10-9"></span>**1.7.4 Neue Compiler-Konstante \_\_BUILDSYSTEM\_\_**

Es wurde eine neue vordefinierte Compiler-Konstante "\_\_BUILDSYSTEM\_\_" eingeführt, deren Wert die verwendete Windows-Version zum Zeitpunkt des Kompilierens darstellt.

## <span id="page-10-10"></span>**1.7.5 Erweiterung der Compilerdirektiven**

#hint, #warning und #error wurden um einfache String-Ausdrücke erweitert. Diese Ausdrücke müssen geklammert werden und mit einem String- oder File-Ausdruck beginnen. Anschließend können mit "+" weitere Strings, Files oder Integer angehängt werden. Dabei sind nicht nur Literale, sondern auch vor- und benutzerdefinierte Makros möglich.

Hier ein kleines Beispiel:

#### **// predefined macros:**

#hint ("Date: " +  $DATA = 1$ , Time: " + TIME ) #hint ("File: " + \_\_FILENAME\_\_ + ":" + \_\_ LINE \_\_ + " CFG: " + \_\_ CONFIGURATION\_\_)

#### **// user defined macros:**

#define \_\_MYVERSION\_\_ 42 #define \_\_HUBBA\_\_ 'abcdef'

#hint ("User hint: " + \_MYVERSION + ' <-- \_ MYVERSION ') #warning ("User warning: " + \_\_HUBBA\_\_)

task t0 autorun

end\_task;

#### **Liefert beim Compilieren:**

Date: 26.02.2020, Time: 18:23:51 File: PBI17963DirectiveStringExpr.stxp:5 CFG: Main\_Configuration User hint: 42 <-- \_\_ MYVERSION\_ D:\...\PBI17963DirectiveStringExpr.stxp(13) : warning 2100: User warning: abcdef

## <span id="page-11-0"></span>**1.7.6 SysCall TaskGetCallStack**

Der Syscall TaskGetCallStack() wird verwendet, um Informationen über die aktuellen call stack frames eines Tasks abzurufen.

## <span id="page-11-1"></span>**1.7.7 Performance des Compilers**

Die Parsing- und Optimierungsleistung des STX-Compilers wurde erheblich verbessert, insbesondere bei großen Projekten.

## <span id="page-11-2"></span>**1.8 Setup und Monitor**

## <span id="page-11-3"></span>**1.8.1 Ausblenden von Variablen komplexer Typen**

Im Monitorfenster kann jetzt die Anzeige von Variablen komplexer Datentypen durch den Menüpunkt **Komplexe Typen ausblenden** des Kontextmenüs unterbunden werden.

## <span id="page-11-4"></span>**1.8.2 Geänderte Default-Zeit für die Aktualisierung des Setups**

Für neu angelegte Setup-Dokumente wurde die Voreinstellung für das Update-Intervall auf 300ms geändert.

## <span id="page-11-5"></span>**1.8.3 Neues Verhalten beim Inkremieren/Dekremieren**

Bei Eingabe von **-/+** wird jetzt direkt der Wert **-** bzw. **+** in die Spalte eingetragen. Inkrementieren in 1er Schritten funktioniert nun mittels Tastenkombi Shift + Minus bzw. Shift + Plus. Inkrementieren in 100er Schritten mittels Tastenkombi Ctrl + Minus bzw. Ctrl + Plus.

## <span id="page-12-0"></span>**1.9 PubSub**

## <span id="page-12-1"></span>**1.9.1 Float-Register für Publisher und Subscriber beim JX3-COM-PND bzw. JX3-COM-EIPA**

In Publishern und Subscribern können beim JX3-COM-PND bzw. JX3-COM-EIPA nun auch Float-Register verwendet werden.

## <span id="page-12-2"></span>**1.9.2 Update von tasklokalen Variablen**

Über eine Option kann im Setup eingestellt werden, dass tasklokale Variablen bei einem Neustart des Tasks automatisch aktualisiert werden.

## <span id="page-12-3"></span>**1.10 Motion Control**

## <span id="page-12-4"></span>**1.10.1 Verfahrbereich/Modulogrenze**

Ab der MC-Version 1.21.0.27 gibt es die neue Fehlermeldung 8013: Darstellbare Positionsgrenze überschritten.

## <span id="page-12-5"></span>**1.11 Oszilloskop**

## <span id="page-12-6"></span>**1.11.1 Kanäle aktivieren/deaktivieren**

Zusätzliche Checkboxen im Oszilloskop, um Kanäle zu aktivieren oder zu deaktivieren.

# <span id="page-13-0"></span>**2 Beseitigte Software-Bugs**

Dieses Kapitel beschreibt die in der neuen Softwareversion beseitigten Bugs.

#### <span id="page-13-1"></span>**2.1 Allgemein**

#### <span id="page-13-2"></span>**2.1.1 Möglicher Absturz bei Änderung der Dateistruktur einer Bibliothek**

JetSym konnte abstürzen, wenn versucht wurde, mittels des Kontextmenüs von Dateien und Ordnern einer Bibliothek, Dateien oder Ordner zu löschen, hinzuzufügen oder umzubenennen. Diese Möglichkeiten sind jetzt in den Kontextmenüs ausgegraut.

#### <span id="page-13-3"></span>**2.1.2 Kommentare zu Achsen beim Kopieren einer Hardwarekonfiguration**

Beim Erstellen einer neuen Hardwarekonfiguration, durch Kopieren einer bestehenden (Dialog "Projektkonfiguration hinzufügen"), wurden die Kommentare auf den Achskonfigurationsseiten nicht mit kopiert.

#### <span id="page-13-4"></span>**2.1.3 JetSym hängte sich auf**

Beim Starten des Compilers hängte sich JetSym auf, wenn noch ein Intellisense-Update im Hintergrund aktiv war.

## <span id="page-13-5"></span>**2.2 Setup**

#### <span id="page-13-6"></span>**2.2.1 Möglicher Absturz von JetSym im Zusammenhang mit JX3-Modul**

Es konnte zum Absturz von JetSym kommen, wenn Registerinhalte von einem JX3-BN-ETH-Modul im Setup angezeigt wurden, es aber keine Verbindung zum JX3-BN-ETH bestand.

#### <span id="page-13-7"></span>**2.3 Oszilloskop**

#### <span id="page-13-8"></span>**2.3.1 Beim Holen von Aufzeichnungsdaten wurden auch nicht benutzte Kanäle geladen**

Wenn über das Kontextmenü des Oszilloskop-Diagramms Aufzeichnungsdaten hochgeladen wurden, dann wurden immer alle Kanäle hochgeladen und mit Skalierung versehen. Dies war auch der Fall, wenn manche Kanäle bei der ursprünglichen Aufzeichnungskonfiguration gar nicht zum Upload ausgewählt waren. Damit die Fehlerbehebung funktioniert, muss die Steuerung mit der neuesten Betriebssystemversion betrieben werden.

#### <span id="page-13-9"></span>**2.3.2 Hochladen aufgezeichneter Kanäle**

Beim Hochladen von Aufzeichnungsdaten (Kontextmenü **Daten uploaden...**) im geräteinternen Modus, wurden auch Kanäle hochgeladen, bei denen ein Hochladen nicht gewünscht war (Checkboxen in Spalte **Upload** waren abgewählt).

#### <span id="page-13-10"></span>**2.3.3 Erzwungener Typ stellte sich nach Start zurück**

Im Live-Modus des Oszilloskops, wurde bei direkter Angabe eines Registers (keine Variable) und erzwungenem Typ z. B. float, der Typ nach Start des Oszilloskops auf **auto** zurückgestellt.

#### <span id="page-13-11"></span>**2.3.4 Hängenbleiben von JetSym bei großer Auslastung**

Wenn mit mehreren Oszilloskop-Dateien gleichzeitig aufgezeichnet wurde (höhere System-Auslastung), konnte es zum Hängenbleiben von JetSym kommen.

## <span id="page-14-0"></span>**2.3.5 Darstellung von Member-Variablen im Setup bei Überladung**

Beim Überladen einer Member-Variablen in der Basisklasse mit einer Variablen eines anderen Typs in einer abgeleiteten Klasse zeigte das Setup die Variable früher sowohl in der Basisklasse als auch in der abgeleiteten Klasse an. Ab dieser Version erscheint die Variable nur noch einmal.

## <span id="page-14-1"></span>**2.4 STX**

## <span id="page-14-2"></span>**2.4.1 %VL im Bitnum-Befehl**

Wenn eine Struktur mit %VL lokalisiert war und die BitNum-Funktion angewendet wurde, gab es als Ergebnis eine 0. Das erwartete Ergebnis ist wie bei %rl und ohne Lokalisierung eine 4.

## <span id="page-14-3"></span>**2.5 Editor**

## <span id="page-14-4"></span>**2.5.1 Keine Übernahme der eingestellten Farben im Programmeditor**

Beim erstmaligen Installieren einer neuen JetSym-Version wurden die in der Vorgängerversion eingestellten Farben für den Programmeditor nicht übernommen.

#### <span id="page-14-5"></span>**2.5.2 Falsche Anzeige von Werten im Variablenmonitor**

Es wurde teilweise ein falscher Wert (0) bei Variablen im Variablenmonitor angezeigt.

# <span id="page-15-0"></span>**3 Wichtige Hinweise**

## <span id="page-15-1"></span>**3.1 Installation von JetSym**

Das Installationsprogramm von JetSym muss mit Admin-Rechten gestartet werden, um eine Lizenzierung von JetSym während des Installationsvorgangs durchzuführen.

## <span id="page-15-2"></span>**3.2 .NET-Framework 4.7.2**

Für diese JetSym-Version wird .NET-Framework 4.7.2 benötigt.

## <span id="page-15-3"></span>**3.3 CodeMeter Runtime**

Ab dieser Version wird die Software CodeMeter Runtime nicht mehr zur Nutzung von JetSym benötigt.

## <span id="page-15-4"></span>**3.4 Semaphoren-Problematik**

Bei der Verwendung der Motion-API bei den folgenden Steuerungen: JC-365MC (alle Varianten) mit OS-Version < 1.37.0.1 JC-440MC/EXT (Alle Varianten) mit OS-Version < 1.13.0.06 JC-940MC (alle Varianten) mit OS-Version < 1.21.0.12 JC-945MC (alle Varianten) mit OS-Version < 1.21.0.12 JC-960EXT (alle Varianten) mit OS-Version < 1.21.0.12 JC-965EXT (alle Varianten) mit OS-Version < 1.21.0.12 JC-970MC (alle Varianten) mit OS-Version < 1.21.0.12 JC-975MC (alle Varianten) mit OS-Version < 1.21.0.12 kann es in seltenen Fällen zu folgendem Verhalten im Betriebssystem (OS) der Steuerung kommen:

Wenn aus mehreren Anwendertasks lesend/schreibend auf dieselbe Achse/Objekt zugegriffen wird, kann es in seltenen Fällen vorkommen, dass die Tasks keine oder eine sehr späte Antwort von der Achse bekommen. Eventuell wird die Timeoutzeit der Motion-API Befehle überschritten. Dieses Verhalten muss nicht zwangsweise auftreten und ist abhängig vom STX-Programm und der jeweiligen Konfiguration.

## **Abhilfe:**

Verwenden Sie die Motion-API-Version 2.2.0.0 (für Steuerungen mit EtherCAT-MC-Achsen) bzw. die Motion-API-Version 1.3.0.0 (für Steuerungen mit Ethernet- oder JX2-MC-Achsen) in Kombination mit einer Mindest-OS-Version wie oben angegeben.